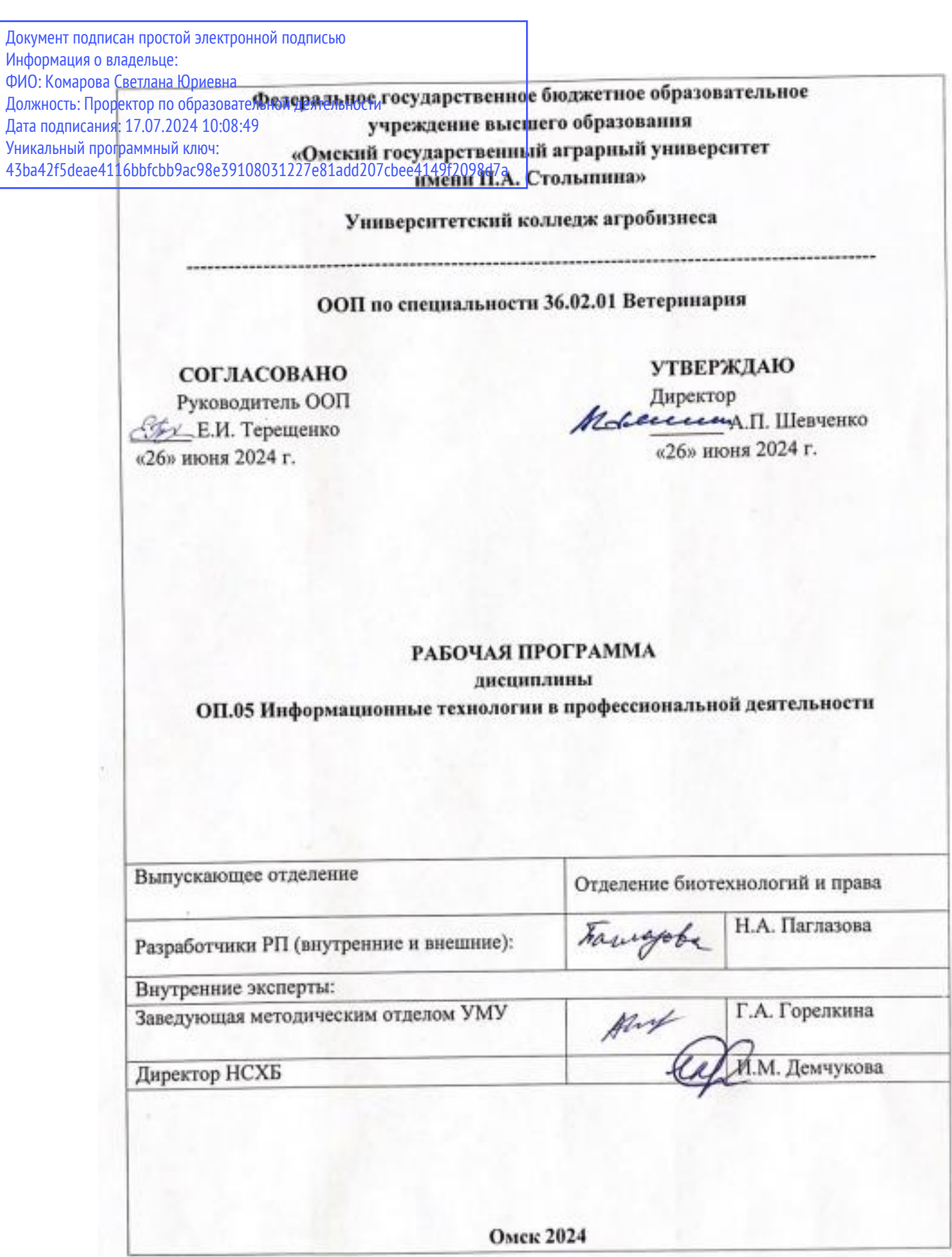

# СОДЕРЖАНИЕ ПРОГРАММЫ

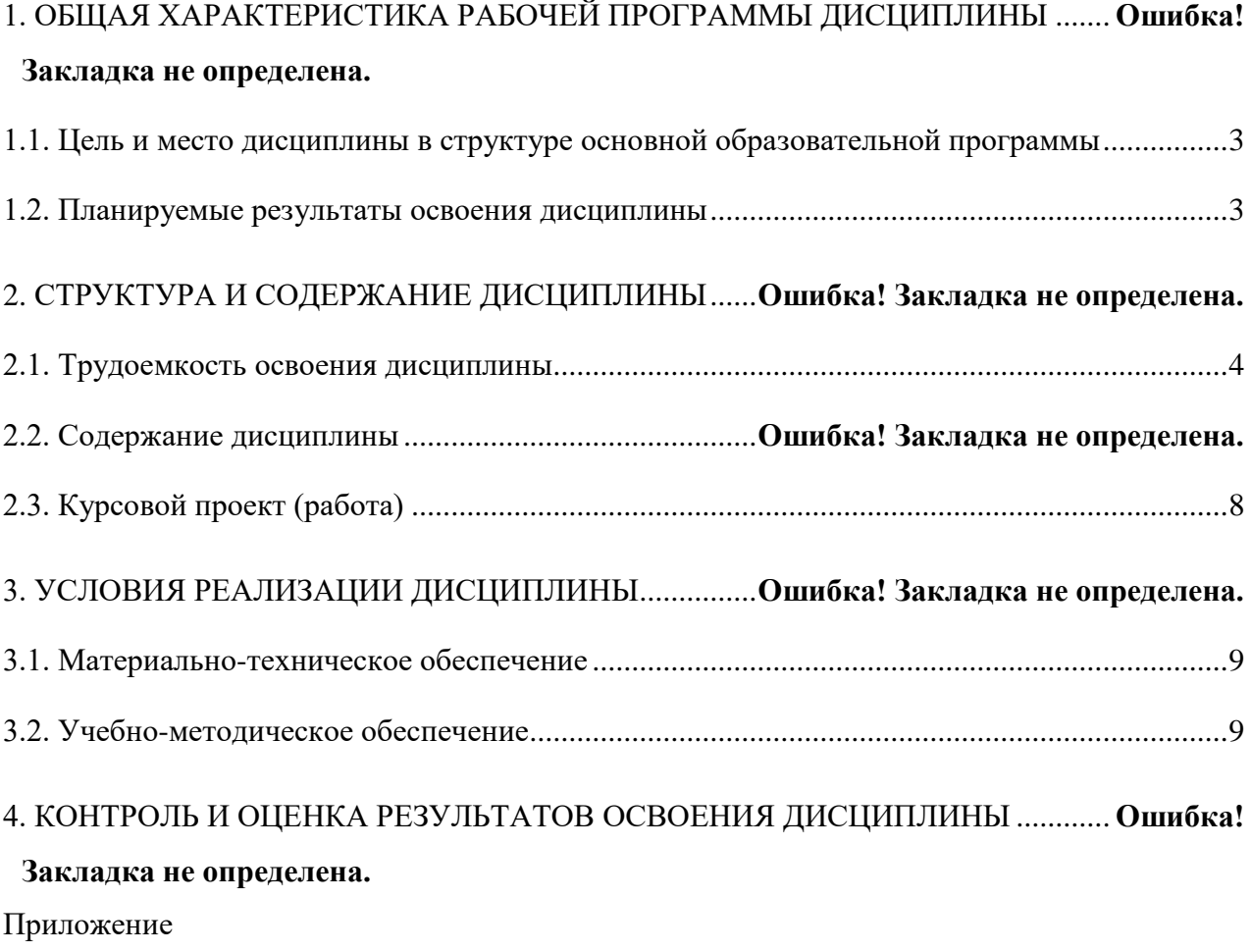

# **1. ОБЩАЯ ХАРАКТЕРИСТИКА РАБОЧЕЙ ПРОГРАММЫ ДИСЦИПЛИНЫ ОП.05 Информационные технологии в профессиональной деятельности**

### <span id="page-2-0"></span>**1.1. Цель и место дисциплины в структуре основной образовательной программы**

Цель дисциплины **ОП.05 Информационные технологии в профессиональной деятельности** формирование комплекса знаний об информационных технологиях и информационных процессах в профессиональной деятельности.

Дисциплина включена в обязательную часть общепрофессионального цикла ООП в соответствии с ФГОС СПО по специальности 36.02.01 Ветеринария.

### <span id="page-2-1"></span>**1.2. Планируемые результаты освоения дисциплины**

Результаты освоения дисциплины соотносятся с планируемыми результатами освоения образовательной программы, представленными в матрице компетенций выпускника (п. 4.3 ООП-П).

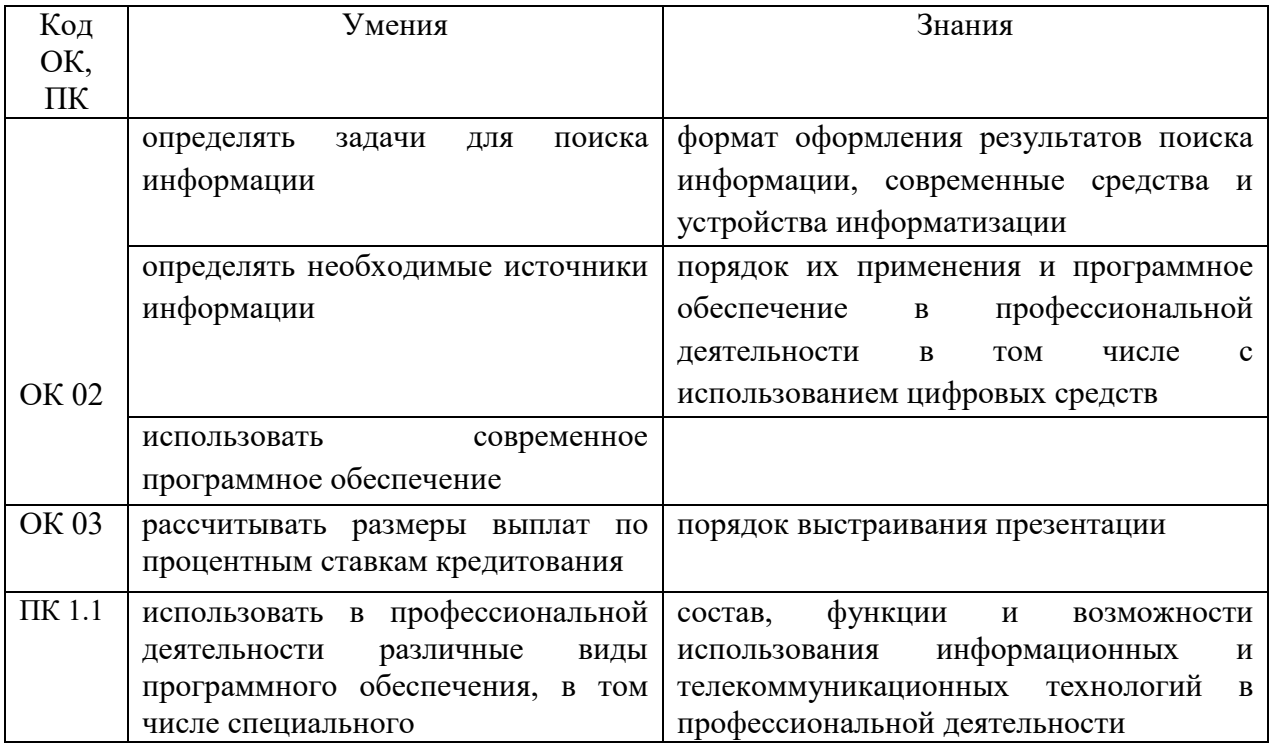

В результате освоения дисциплины обучающийся должен:

Обоснование часов вариативной части ООП-П

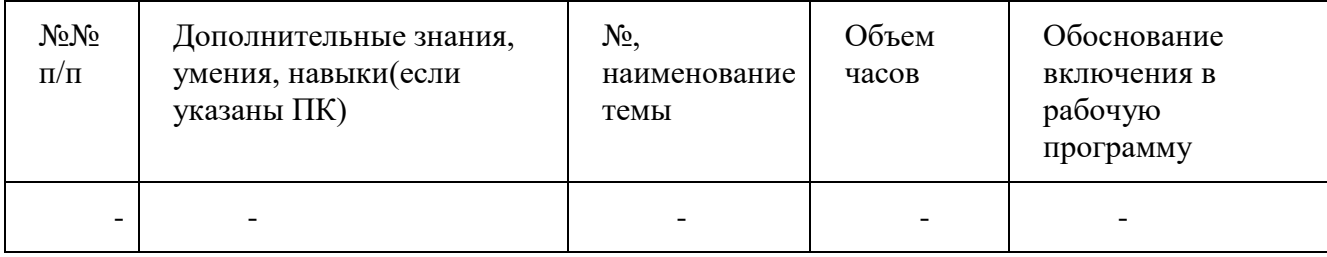

# **2. СТРУКТУРА И СОДЕРЖАНИЕ ДИСЦИПЛИНЫ**

# <span id="page-3-0"></span>**2.1. Трудоемкость освоения дисциплины (очная форма обучения)**

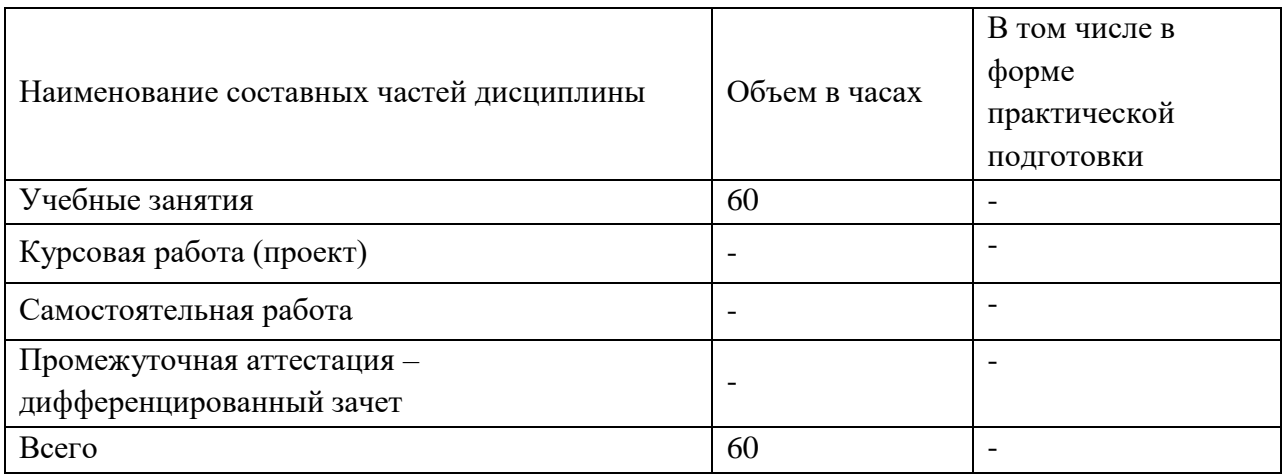

# **2.1. Трудоемкость освоения дисциплины (очно-заочная форма обучения)**

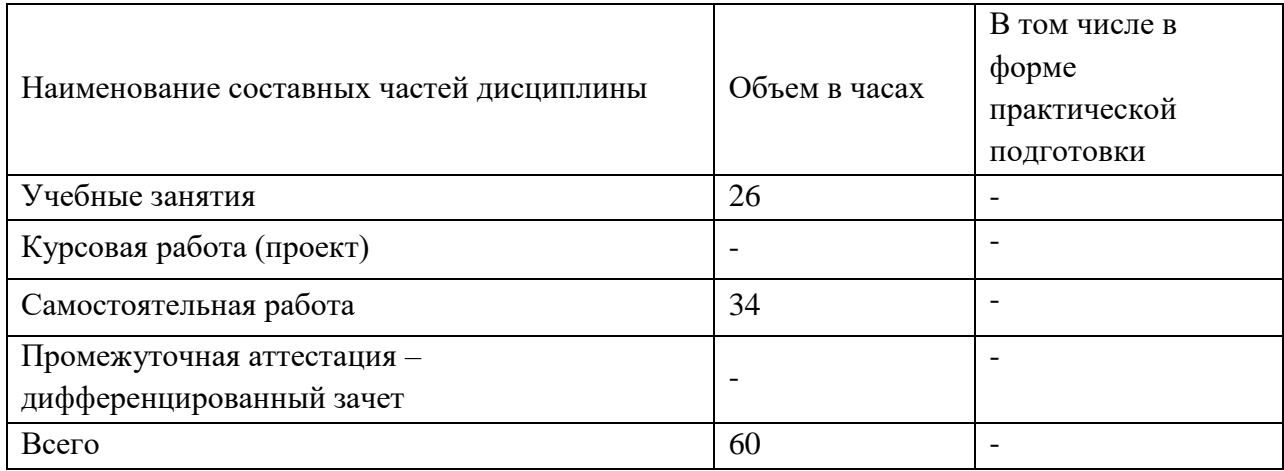

## **2.2. Содержание дисциплины**

## **2.2.1 Содержание дисциплины по очной форме обучения:**

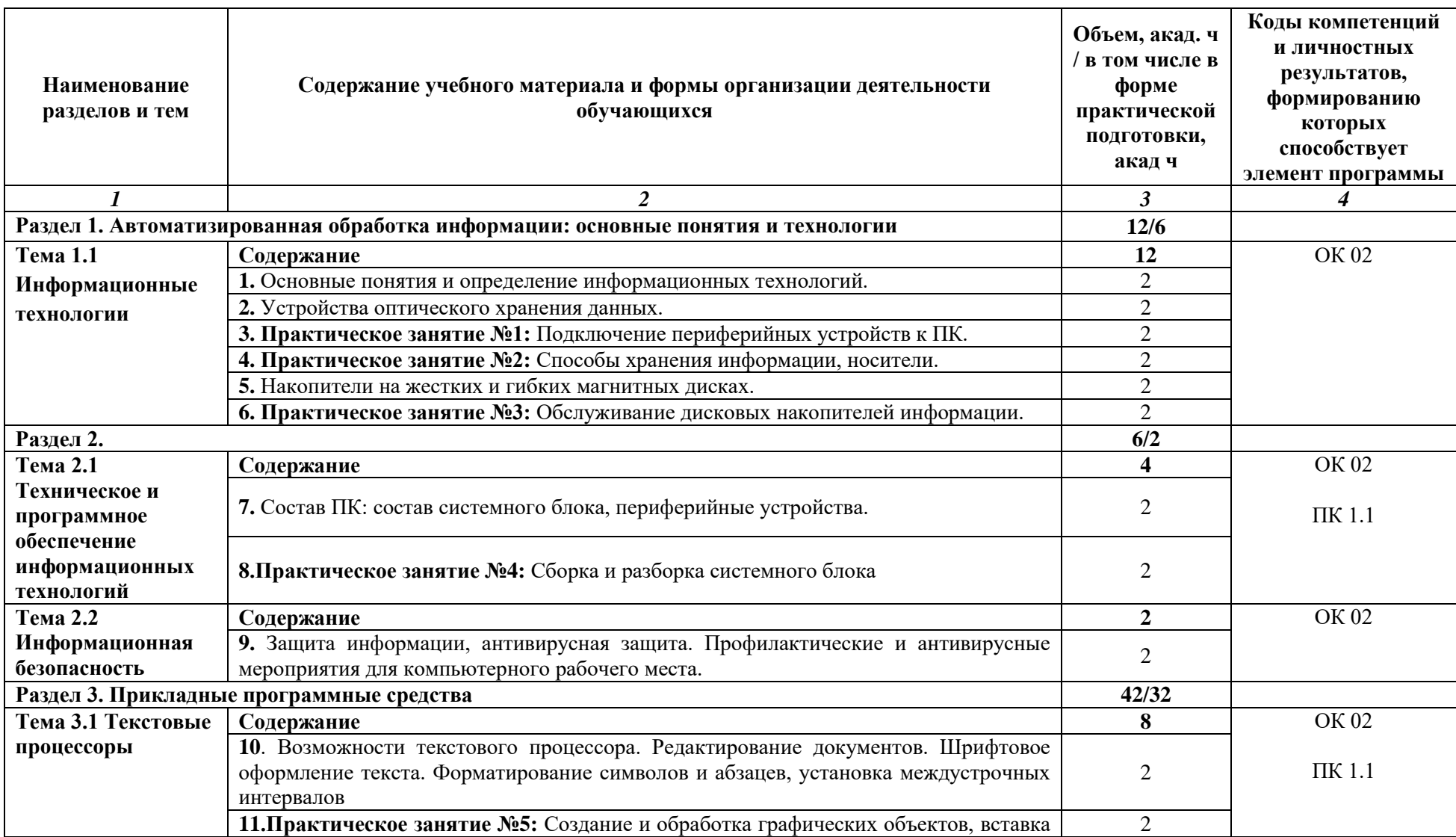

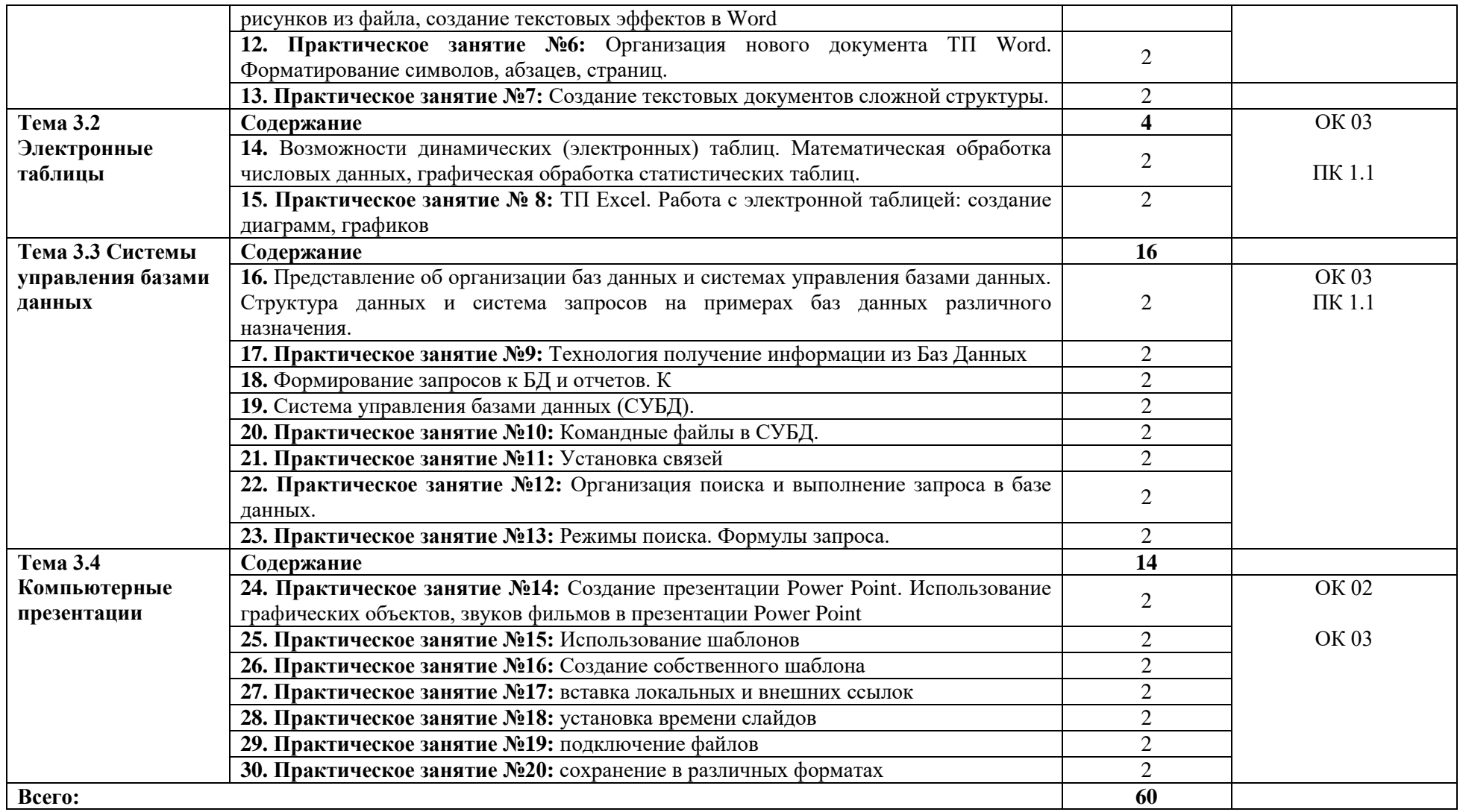

## **2.2.2. Содержание дисциплины по очно-заочной форме обучения**

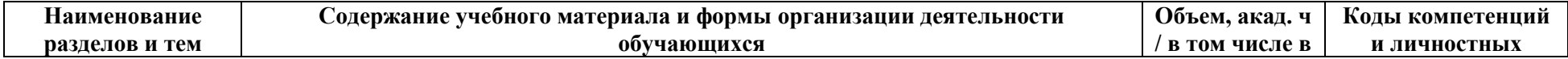

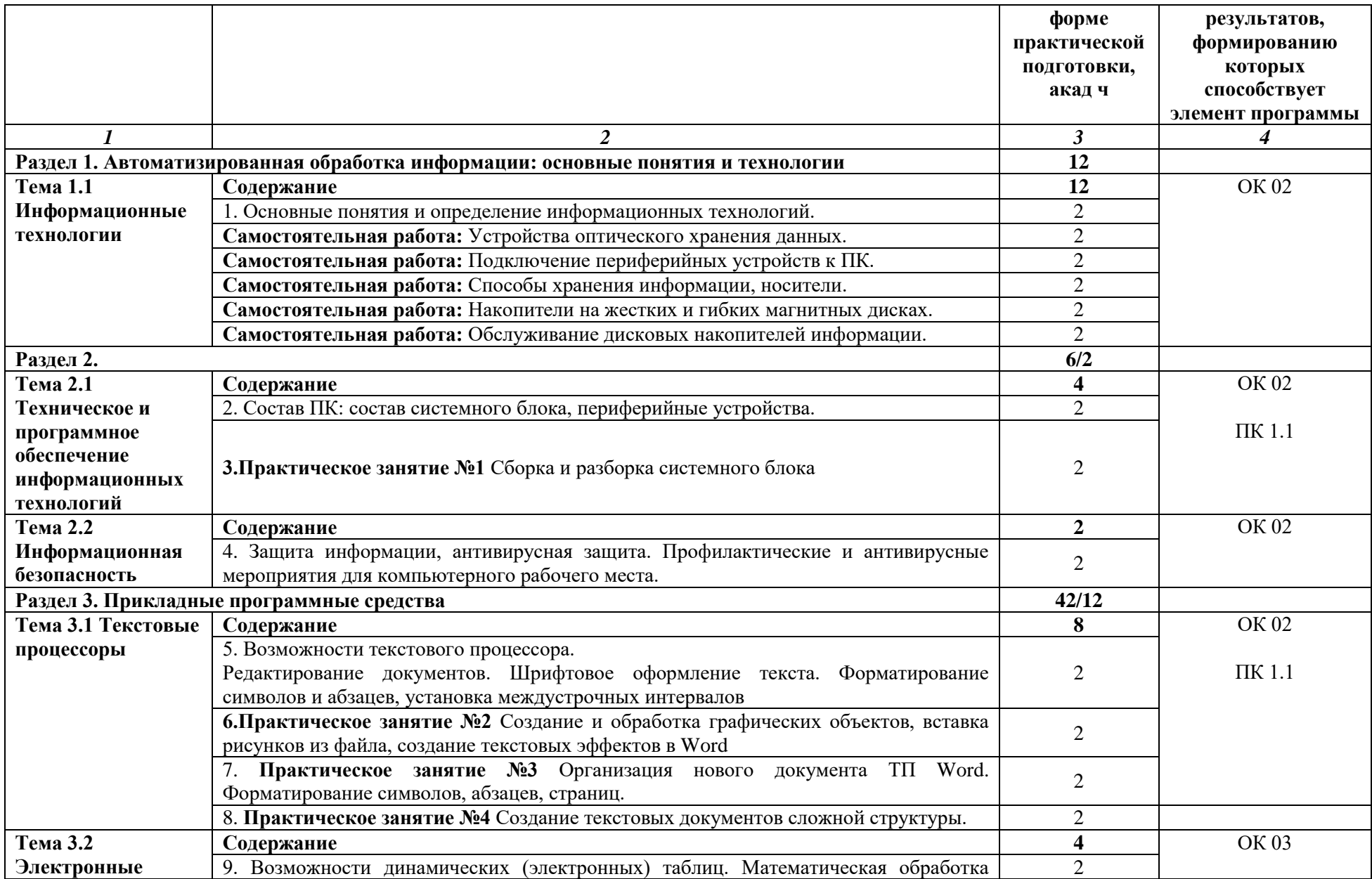

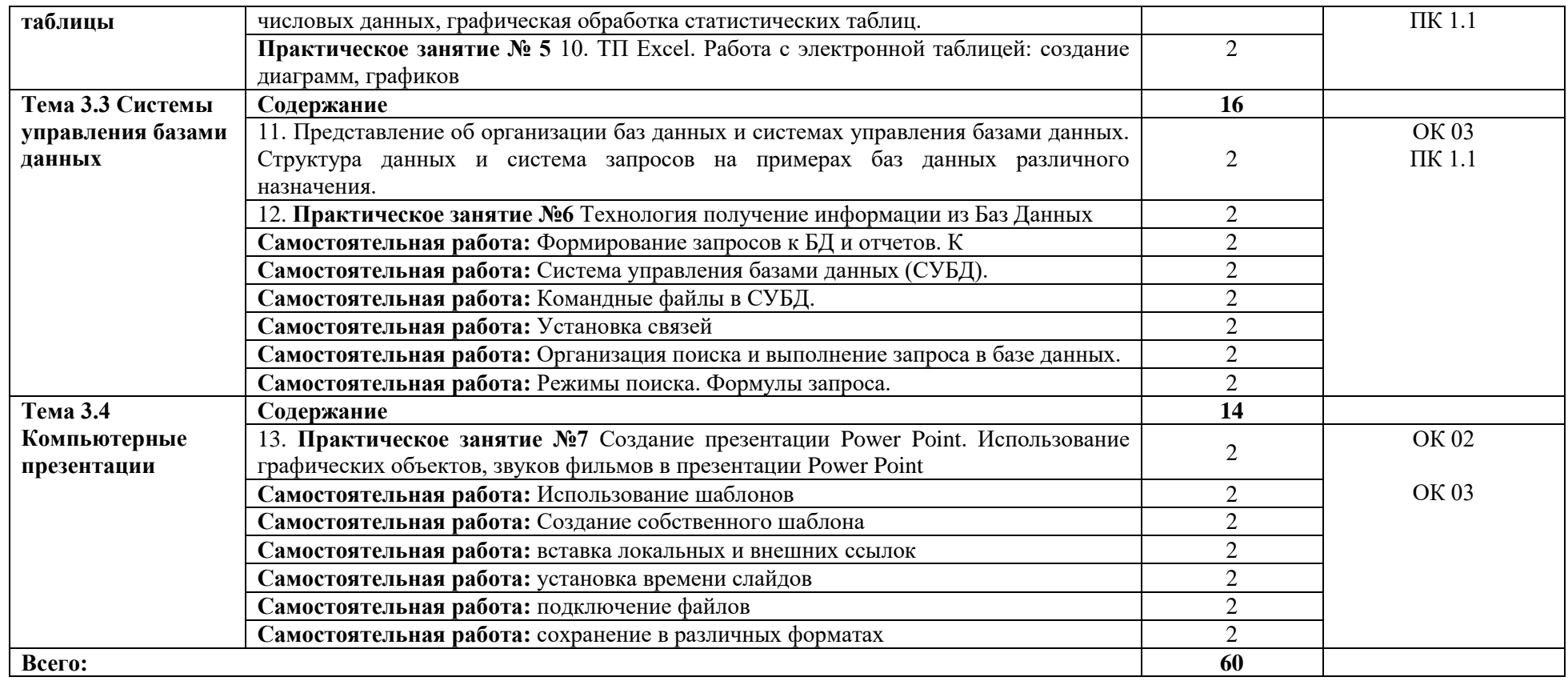

### **2.3. Курсовой проект (работа)**

<span id="page-7-0"></span>Отсутствует.

### **3. УСЛОВИЯ РЕАЛИЗАЦИИ ДИСЦИПЛИНЫ**

### <span id="page-8-0"></span>**3.1. Материально-техническое обеспечение**

Для реализации программы дисциплины должны быть предусмотрены следующие специальные помещения:

кабинет «Информационных технологий в профессиональной деятельности » оснащенный в соответствии приложением 3 образовательной программы по специальности 36.02.01 Ветеринария.

### <span id="page-8-1"></span>**3.2. Учебно-методическое обеспечение**

### **3.2.1. Основные печатные и/или электронные издания**

1. Федотова, Е. Л. Информационные технологии в профессиональной деятельности : учебное пособие / Е.Л. Федотова. — Москва : ФОРУМ : ИНФРА-М, 2024. — 367 с. — (Среднее профессиональное образование). - ISBN 978-5-8199-0752-8. - Текст : электронный. - URL: https://znanium.com/catalog/product/1893876. – Режим доступа: по подписке.

2. Гвоздева, В. А. Информатика, автоматизированные информационные технологии и системы : учебник / В.А. Гвоздева. — Москва : ФОРУМ : ИНФРА-М, 2022. — 542 с. — (Среднее профессиональное образование). - ISBN 978-5-8199-0856-3. - Текст : электронный. - URL: https://znanium.com/catalog/product/1858928. – Режим доступа: по подписке.

### **3.2.2. Дополнительные источники**

1. Федотова, Е. Л. Информационные технологии и системы : учебное пособие / Е.Л. Федотова. — Москва : ФОРУМ :ИНФРА-М, 2023. — 352 с. — (Высшее образование:Бакалавриат). - ISBN 978-5-8199-0927-0. - Текст : электронный. - URL: https://znanium.com/catalog/product/1913829 . – Режим доступа: по подписке.

2. Казиев, В. М. Основы правовой информатики и информатизации правовых систем : учебное пособие / В.М. Казиев, К.В. Казиев, Б.В. Казиева. — 2-е изд., перераб.и доп. — Москва : Вузовский учебник : ИНФРА-М, 2022. — 336 с. - ISBN 978-5-9558-0494-1. - Текст : электронный. - URL: https://znanium.com/catalog/product/1840487 . – Режим доступа: по подписке.

3. Логачев, М. С. Информационные системы и программирование. Специалист по информационным системам. Выпускная квалификационная работа : учебник / М.С. Логачёв. — Москва : ИНФРА-М, 2024. — 576 с. — (Среднее профессиональное образование). - ISBN 978-5-16-015919-5. - Текст : электронный. - URL: https://znanium.ru/catalog/product/2136719 . – Режим доступа: по подписке.

4.Информационные технологии в профессиональной деятельности для юридических направлений : учебно-методическое пособие / составители О. В. Приставченко, А. И. Эгамов. — Нижний Новгород : ННГУ им. Н. И. Лобачевского, 2021. — 49 с. — Текст : электронный // Лань : электронно-библиотечная система. — URL: https://e.lanbook.com/book/191528 . — Режим доступа: для авториз. пользователей.

5. Голицына, О. Л. Информационные системы и технологии : учебное пособие / О.Л. Голицына, Н.В. Максимов, И.И. Попов. — Москва : ФОРУМ : ИНФРА-М, 2023. — 400 с. — (Среднее профессиональное образование). - ISBN 978-5-00091-592-9. - Текст : электронный. - URL: https://znanium.com/catalog/product/2013719 . – Режим доступа: по подписке.

6.Информационные технологии. – Москва : Новые технологии, 1995. – Выходит ежемесячно. – ISSN 1684-6400. – Текст : электронный. – URL: <https://eivis.ru/browse/publication/115066>.

7. Современные профессиональные базы данных (ИОС ОмГАУ-Moodle) do.omgau.ru.

8. Электронно-библиотечная система «Znanium.com» http://znanium.com/

9. Электронно-библиотечная система издательства «Лань» https://e.lanbook.com/

10. Электронно-библиотечная система «Консультант студента» http://www.studentlibrary.ru

11. Справочная правовая система Консультант Плюс http://www.consultant.ru/

12.Универсальная База Данных ИВИС: <https://eivis.ru/>

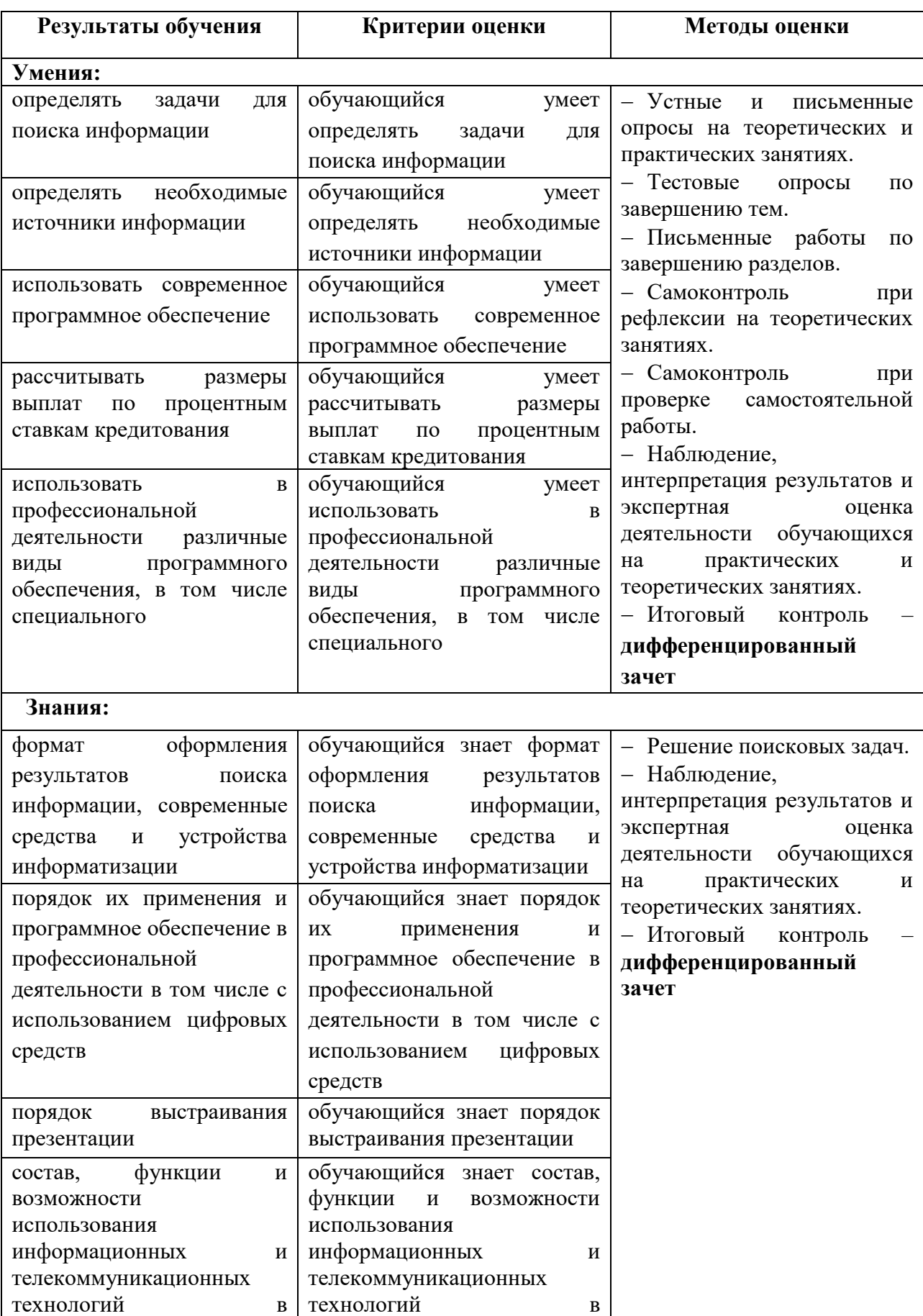

# **4. КОНТРОЛЬ И ОЦЕНКА РЕЗУЛЬТАТОВ ОСВОЕНИЯ ДИСЦИПЛИНЫ**

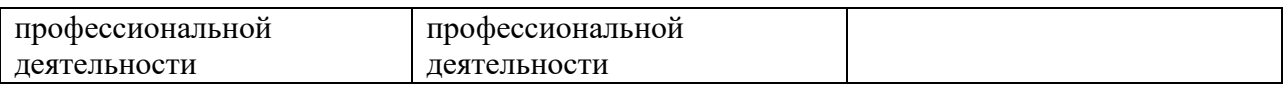

# **Федеральное государственное бюджетное образовательное учреждение высшего образования «Омский государственный аграрный университет имени П.А. Столыпина»**

## **Университетский колледж агробизнеса**

**36.02.01 Ветеринария**

## **ФОНД ОЦЕНОЧНЫХ СРЕДСТВ**

### **по дисциплине**

**ОП.05 Информационные технологии в профессиональной деятельности**

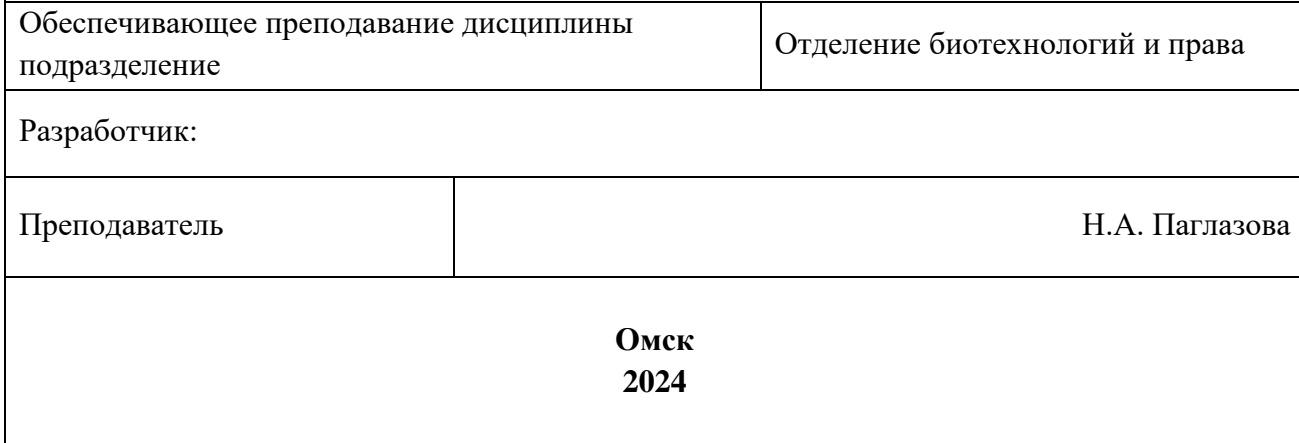

# СОДЕРЖАНИЕ

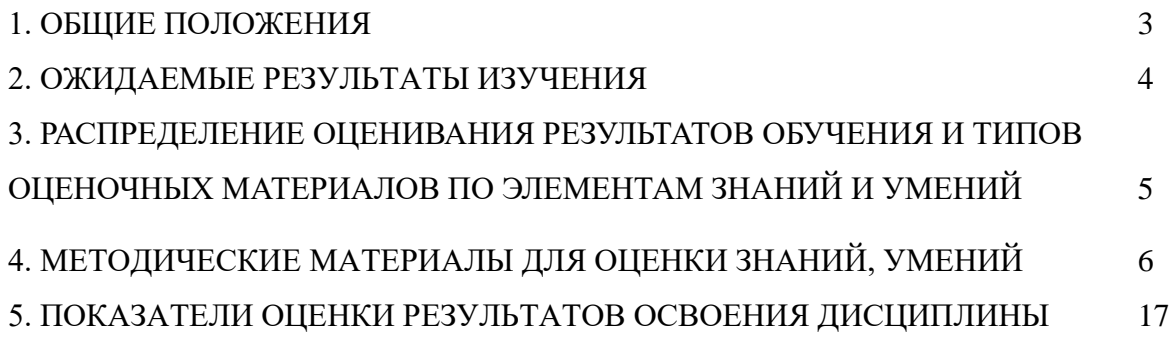

## **I. ОБЩИЕ ПОЛОЖЕНИЯ**

1. Фонд оценочных средств (далее – ФОС) предназначен для контроля и оценки образовательных достижений обучающихся, освоивших программу дисциплины ОП.05 Информационные технологии в профессиональной деятельности.

2. ФОС включает оценочные материалы для проведения текущего контроля и промежуточной аттестации в форме дифференцированного зачета.

3. ФОС позволяет оценивать знания, умения, направленные на формирование компетенций.

4. ФОС разработан на основании положений основной образовательной программы по специальности 36.02.01 Ветеринария дисциплины ОП.05 Информационные технологии в профессиональной деятельности.

5. ФОС является обязательным обособленным приложением к рабочей программе.

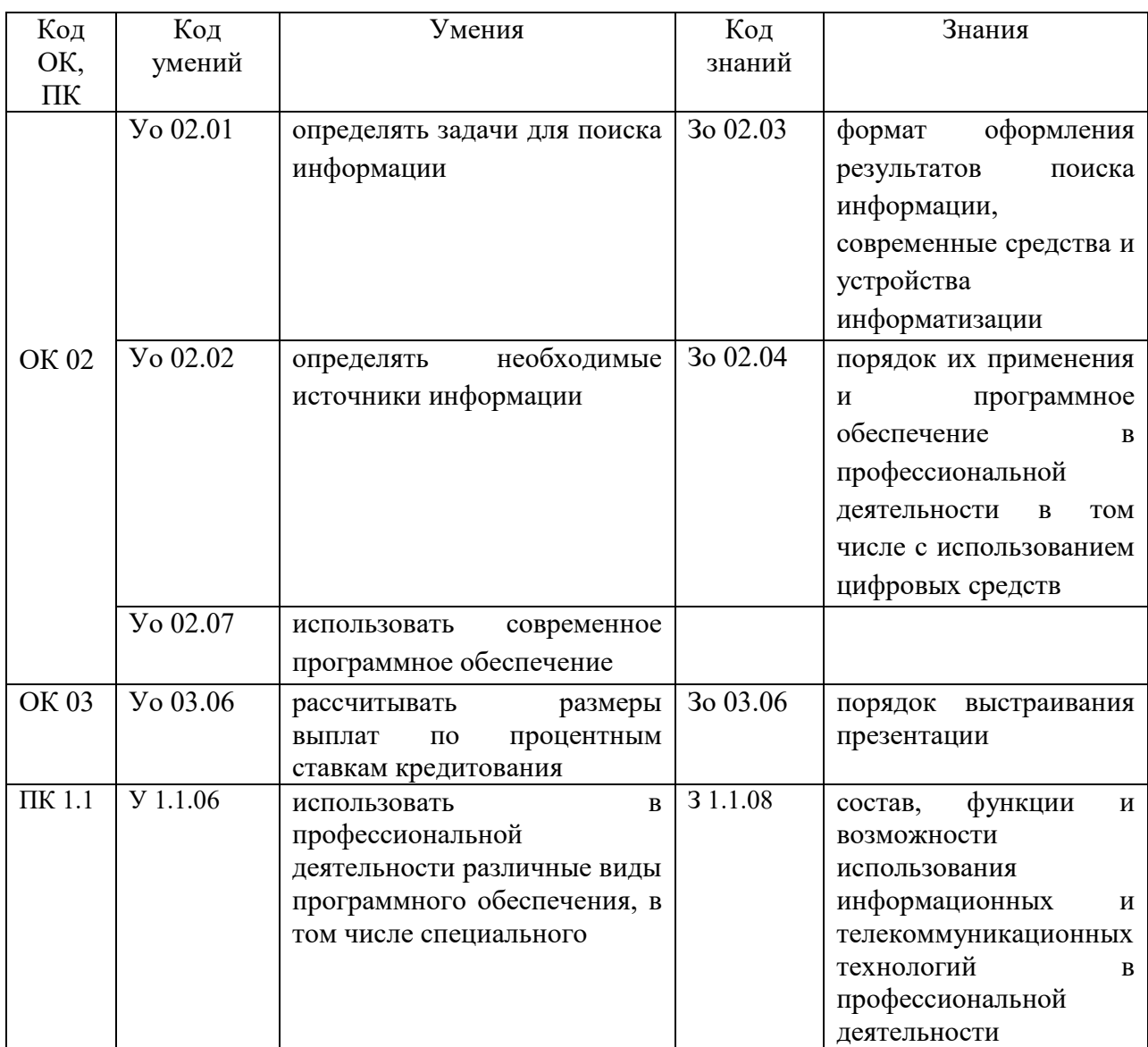

# **II. ОЖИДАЕМЫЕ РЕЗУЛЬТАТЫ ИЗУЧЕНИЯ**

# **III. РАСПРЕДЕЛЕНИЕ ОЦЕНИВАНИЯ РЕЗУЛЬТАТОВ ОБУЧЕНИЯ И ТИПОВ ОЦЕНОЧНЫХ МАТЕРИАЛОВ ПО ЭЛЕМЕНТАМ ЗАНИЙ И УМЕНИЙ**

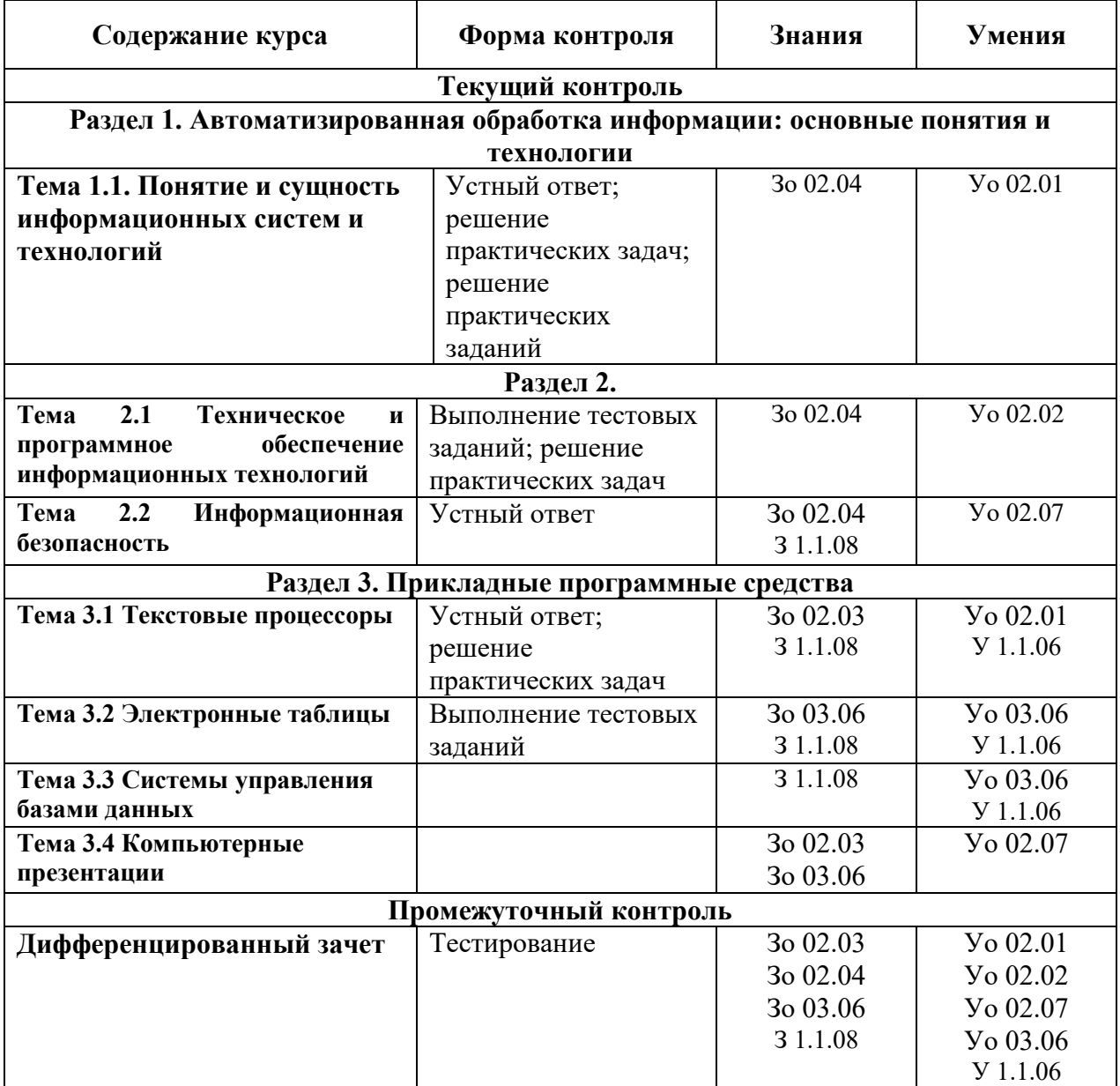

### **IV. МЕТОДИЧЕСКИЕ МАТЕРИАЛЫ ДЛЯ ОЦЕНКИ ЗНАНИЙ, УМЕНИЙ**

### **4.1. Оценочные средства, применяемые для текущего контроля.**

### **Примеры практических (ситуационных) задач**

### **Практические задания MS Word**

#### **Упражнение 1. Постановка задачи**

- 1. Запустите текстовый редактор MS Word 2007. Ознакомьтесь с пользовательским интерфейсом этой программы.
- 2. Установите поля документа: верхнее 2 см, нижнее 1,5 см, левое 2,5 см, правое  $-1$  см.
- 3. Наберите предложенный текст.
- 4. Сохраните файл под именем zadanie1 в своей личной папке.
- 5. Закройте документ.
- 6. Откройте созданный текст для редактирования.
- 7. Визуально отредактируйте текст.
- 8. Подчеркните заголовок документа.
- 9. Сохраните отредактированный документ.
- 10. Закройте документ.
- 11. Вновь откройте документ и создайте под новым именем его копию.
- 12. В копии установите новые поля документа (все по 2 см).
- 13. Разбейте текст копии на 6 абзацев.
- 14. Из копии удалите четвертый абзац и первое предложение шестого.
- 15. В оставшемся тексте переставьте абзацы в обратном порядке.
- 16. Разрешите перенос слов.
- 17. Найдите в тексте одинаковые слова по заданному образцу и выделите их курсивом, например слово «презентация».
- 18. Замените слово «вас» на «Вас» с помощью функции замены.
- 19. Проверьте орфографию текста, используя встроенный словарь.

Наберите текст следующего содержания:

Уважаемые господа! Приглашаем вас на юбилейную презентацию фирмы по разработке новых информационных технологий «Умеренный прогресс». Мы работаем на российском рынке много лет. Наши IT-продукты знают и широко применяют многие пользователи нашей страны. В программе презентации: доклад вице-президента кампании, демонстрация последних моделей видеотехники, презентация новых программ, праздничный фейерверк. Всем участникам презентации мы приготовили подарки. Будем рады видеть вас в нашем конференц-зале 1 апреля в 18-00 по адресу: проспект Энтузиастов, д. 115. Справки по телефону 333-12-00.

#### **Упражнение 2. Постановка задачи**

Выполните упражнения, направленные на приобретение навыков форматирования текстовых документов. Сохраните документ под именем zadanie2 в своей личной папке. Вставьте номера страниц документа, колонтитулы: в верхнем колонтитуле введите текущую дату, в нижнем – свою фамилию.

Наберите текст с учетом элементов форматирования шрифта и абзаца. Обратите внимание на интервалы после абзаца. Применяемые в этом упражнении шрифты – Times New Roman, Courier New, Arial.

### **С И С Т Е М Н О Е П Р О Г Р А М М И Р О В А Н И Е**

Другая область деятельности системных программистов – создание *операционных систем,* без которых не может функционировать никакая вычислительная машина.

Программисты такого профиля работают, как правило, на тех фирмах и в тех организациях, где производятся или разрабатываются компьютеры.

Кроме системного, выделяют *проблемно-ориентированное* программирование. Специалисты, работающие в этой сфере, создают пользовательские программы, нацеленные на решение задач в той или иной области человеческой деятельности, например, для решения залач из области аэромеханики, банковских задач, залач медицинской диагностики и т.п.

Эти же программисты создают специальные *пакеты прикладных программ*  удобное средство для пользователя, работающего в фиксированной проблемной области.

### **Примеры (образцы решений)**

### **Выполнение практического занятия**

- 1. Загрузите программу MS Excel 2007.
- 2. Введите данные, приведенные на рис. 1, начиная с ячейки A1.

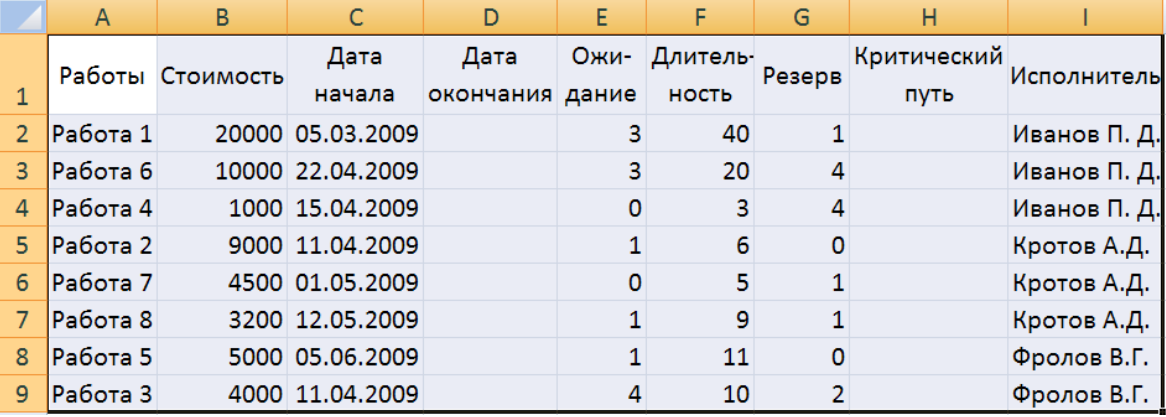

*Рис.* 1*. Исходная таблица*

3. Рассчитайте дату окончания по формуле:

**Дата окончания = Дата начала** + **Длительность**

4. Определите значения в столбце **Критический путь,** введя в ячейку H2 и размножив формулу:

### **=ЕСЛИ(G2=0;"Критический путь";"Есть резерв")**

5. Переименуйте Лист1 в «Объект». Для этого установите курсор на ярлык «Лист1», нажмите правую кнопку мыши, в контекстном меню выберите команду Переименовать и вместо прежнего имени «Лист1» введите новое имя «Объект».

6. Отсортируйте записи таблицы по возрастанию стоимости работ. Для этого:

- установите курсор в ячейку столбца **Стоимость;**
- выполните из контекстного меню команду **Сортировка /Сортировка от А до Я;**
- просмотрите таблицу после сортировки.

7. Выполните сортировку записей таблицы по **Исполнителям** по возрастанию, а затем по **Стоимости** по убыванию. Для этого:

- установите курсор в любую ячейку таблицы, затем на вкладке **Данные** в группе **Сортировка и фильтр** выберите команду **Сортировка**;
- в диалоговом окне **Сортировка** в строке **Сортировать по** выберите из списка полей **Исполнитель***,* в строке **Порядок** установите **От А до Я (По возрастанию);** затем нажмите кнопку **Добавить уровень** и в строке **Затем по** установите **Стоимость**, а в строке **Порядок** установите **По убыванию;**
- нажмите **ОК** и просмотрите таблицу после сортировки. Записи в ней будут

отсортированы по фамилиям, а внутри фамилий по стоимости по убыванию.

8. Самостоятельно отсортируйте записи по столбцу **Критический путь**, затем по **Длительности** и затем по **Исполнителям**. Убедитесь, правильно ли выполнена сортировка.

9. Выберите из исходной таблицы на листе **Объект** записи о работах, стоимость которых более 3000, используя пользовательский автофильтр. Для этого:

- установите курсор в любую ячейку строки с названиями столбцов (заголовков таблицы);
- выполните команду **Данные/Сортировка и фильтр /Фильтр**;
- щелкните по кнопке в ячейке **Стоимость**, выберите **Числовые фильтры**/**больше...** и в диалоговом окне **Пользовательский автофильтр** введите больше 3000;
- нажмите **OК**.

10. Отмените Автофильтр, для этого выполните команду **Данные/Фильтр**.

11. Составьте задание исполнителю Иванову П.Д., в которое включите работы, имеющие резерв**,** и помесите результат в другую таблицу – таблицу результатов, используя поиск расширенным фильтром. Для этого:

- скопируйте лист «Объект» и переименуйте его в «Расш\_Ф\_ И**»**; Примечание. *Чтобы скопировать листы, можно щелкнуть правой кнопкой мыши по ярлыку выделенного листа, выбрать в контекстном меню команду Переместить или скопировать и установить флажок Создать копию. Чтобы переместить листы в пределах текущей книги, достаточно перетащить ярлыки выделенных листов по строке ярлыков. Чтобы скопировать листы, можно перетаскивать их ярлыки, удерживая нажатой клавишу Ctrl. Кнопку мыши следует отпустить раньше, чем клавишу Ctrl.*
- сформируйте на листе «Расш\_Ф\_ И» таблицу с критерием отбора. Для этого:
	- в ячейку D11 введите текст: «Критерий. Вывести работы Иванова П.Д., для которых есть резерв»;
	- в ячейки D13:E13 скопируйте из основной таблицы заголовки «Исполнитель» и «Критический путь»;
	- в ячейки D14:E14 введите условия отбора: в D14 скопируйте из основной таблицы – «Иванов П.Д.», а в E14 – «Есть резерв»; Примечание*. Значения в условии должны полностью совпадать с данными основной таблицы. Если условия отбора находятся в одной строке таблицы критерия отбора, то они объединяются логическим оператором И.*
- сформируйте таблицу результатов поиска, скопировав в ячейки, начиная с A17, следующие названия столбцов основной (исходной) таблицы: **Исполнитель**, **Работы**, **Дата начала**, **Дата окончания**, **Ожидание**, **Длительность, Резерв**, **Стоимость**;

Примечание. *Результирующая таблица может содержать либо все заголовки исходной таблицы, либо выборочно и в любом порядке, заголовки столбцов обычно копируют из исходной таблицы.* 

- поместите курсор в пределы исходной таблицы;
- выполните команду **Данные/Сортировка и фильтр/Дополнительно**;

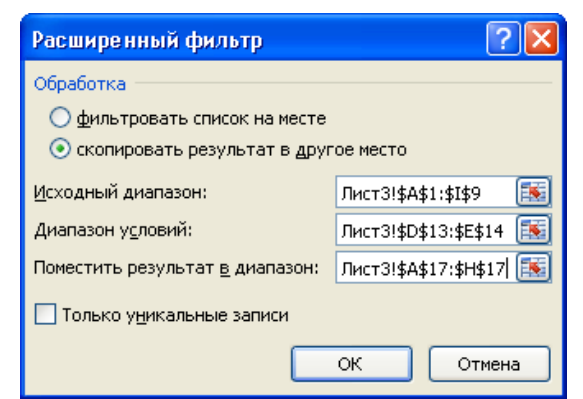

*Рис.* 2*. Диалоговое окно Расширенный фильтр*

- введите в диалоговом окне **Расширенный фильтр** (рис. 2) исходный диапазон это диапазон основной таблицы;
- установите признак **Скопировать результат в другое место;**
- введите **Диапазон условий:** D13:E14, используя цветную кнопку около поля;
- введите в строке **Помесить результат в диапазон** диапазон ячеек для результирующей таблицы A17:H17, используя цветную кнопку около поля;
- нажмите **ОК** (на рис. 3 представлен вид выполненного задания).

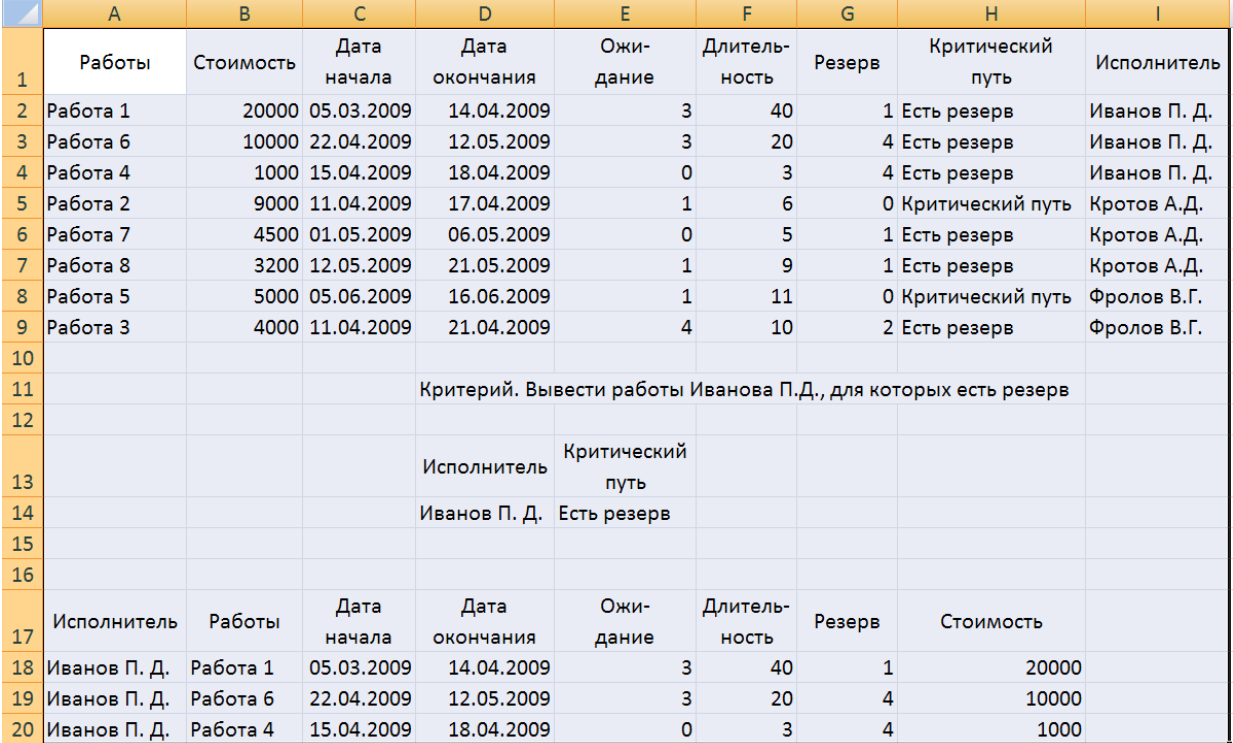

*Рис.* 3*. Создание результирующей таблицы, которая включает работы исполнителя Иванова П.Д., для которых есть резерв (логическая операция И)*

#### **Примеры тестовых заданий**

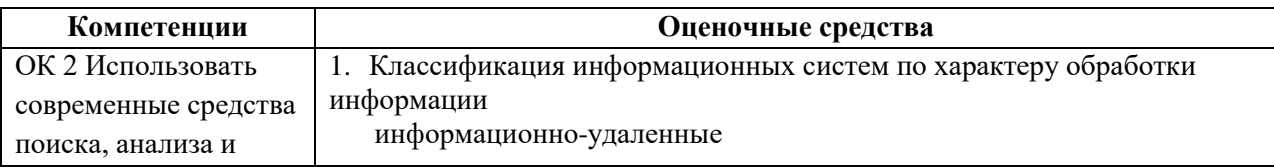

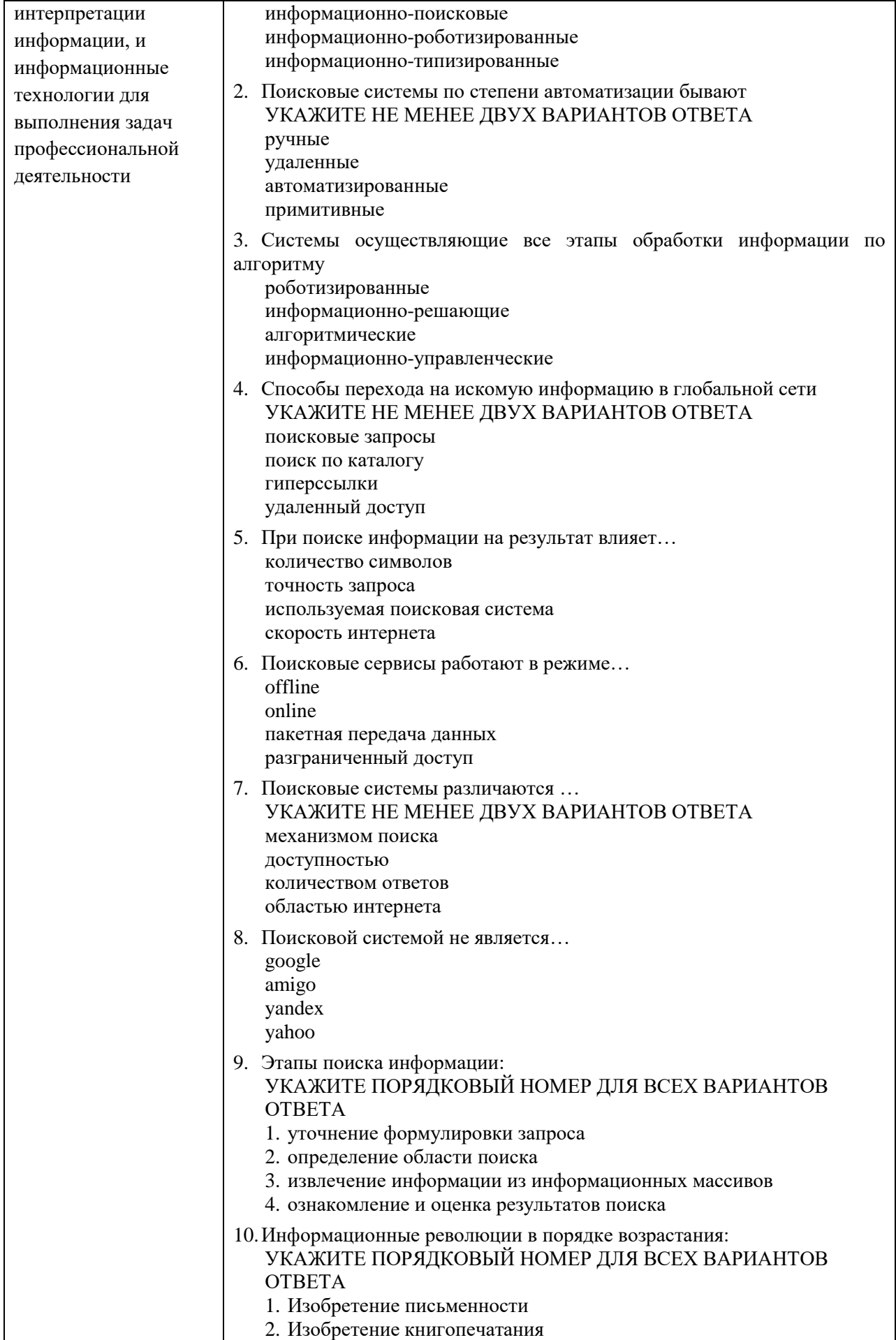

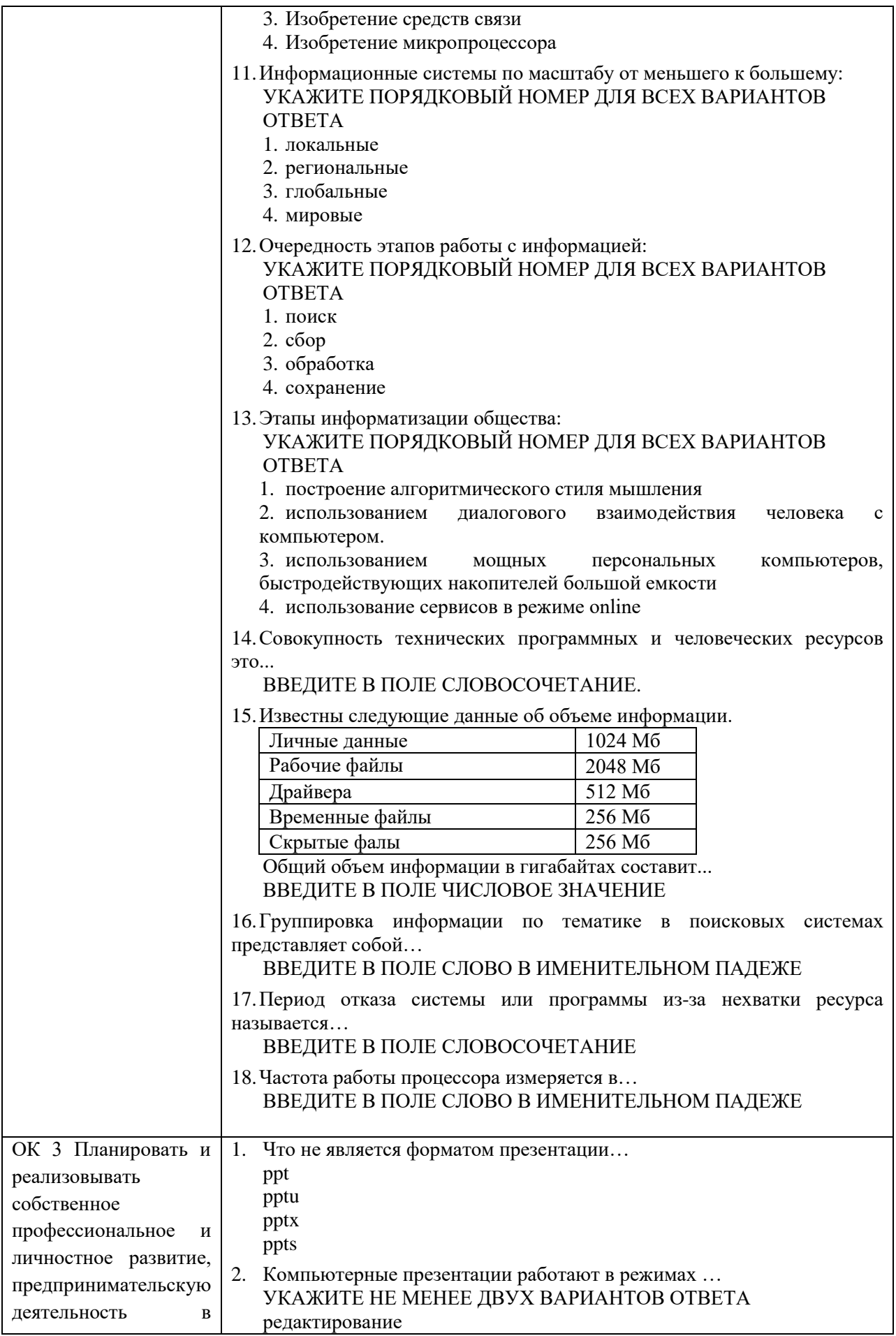

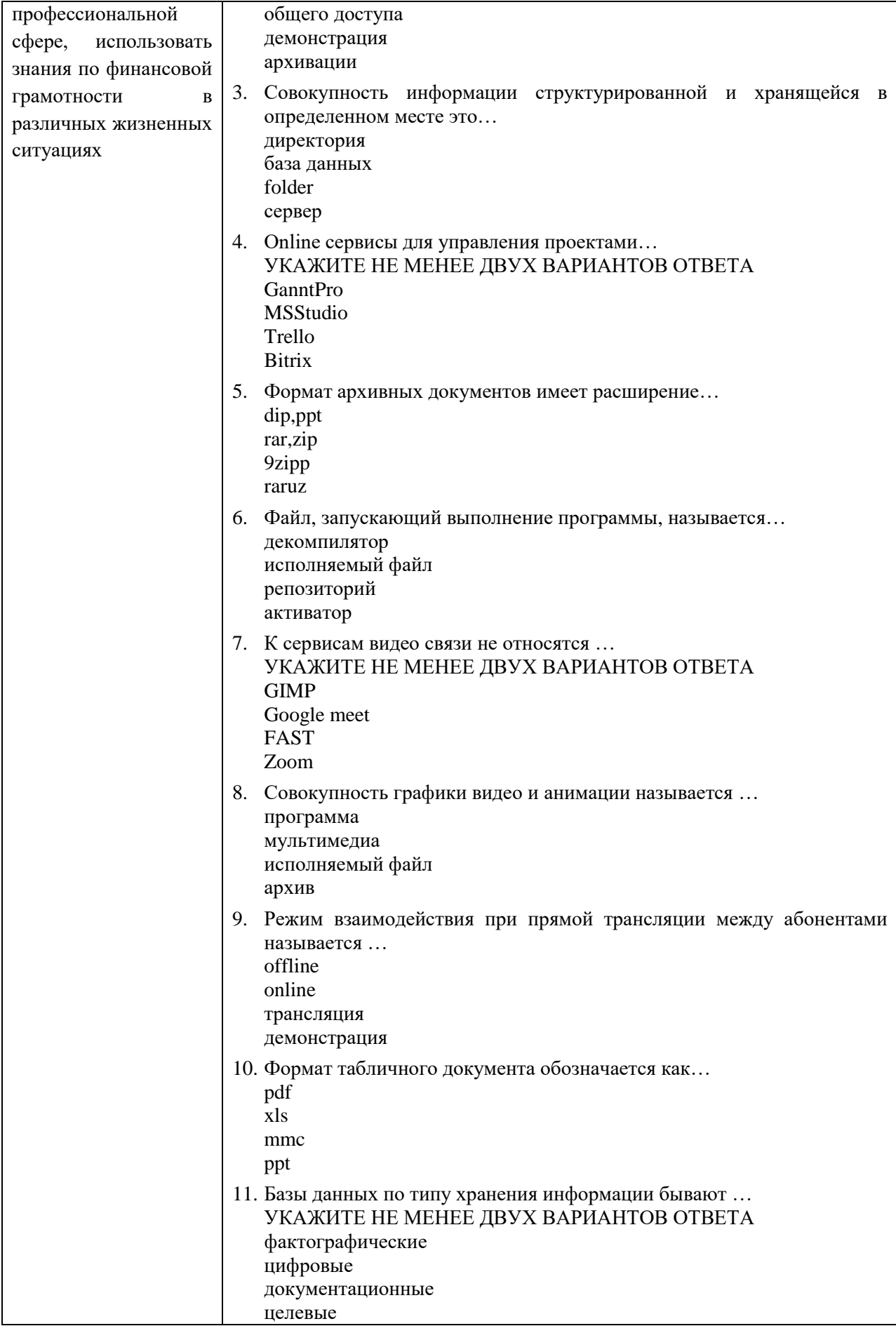

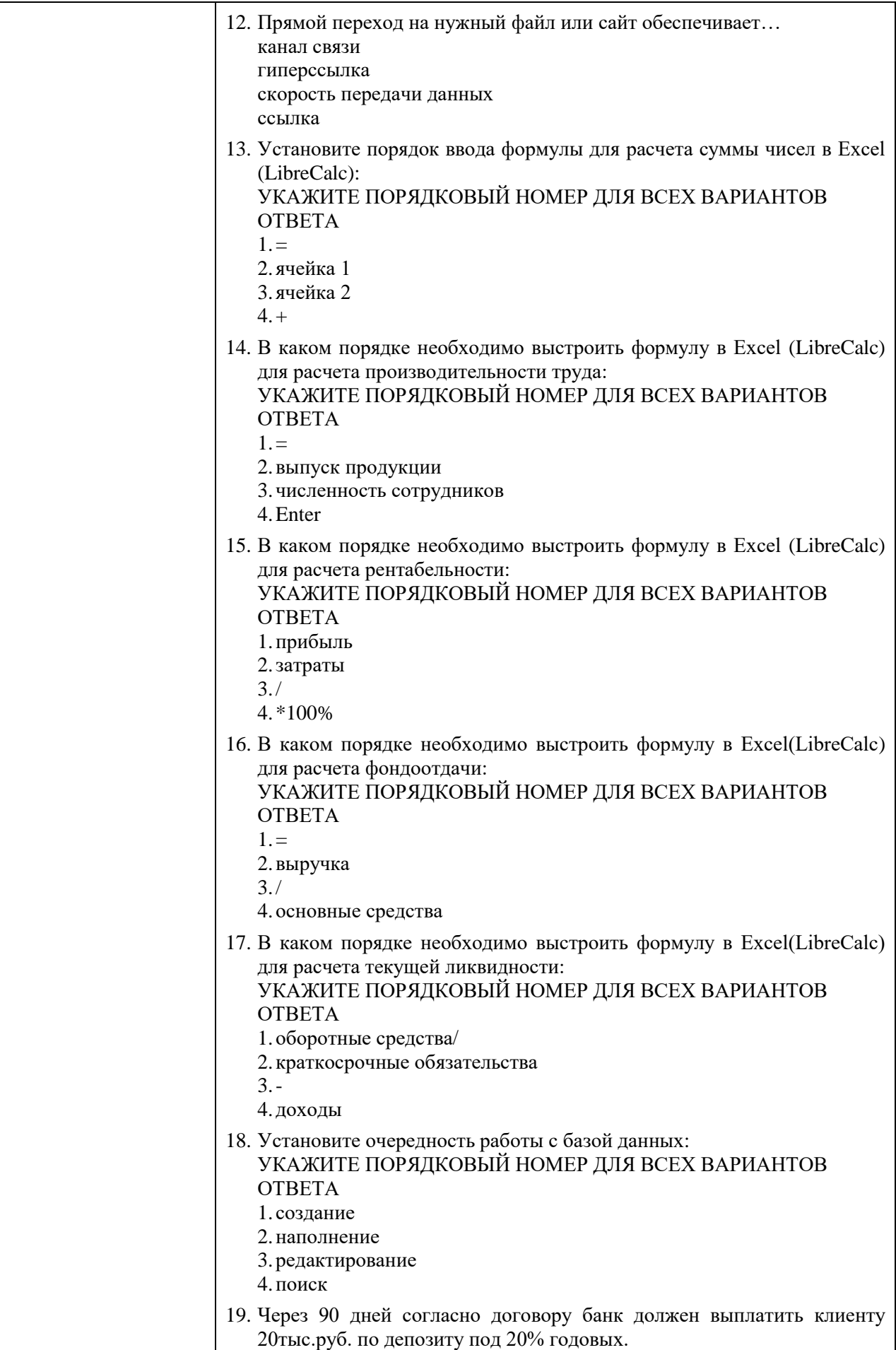

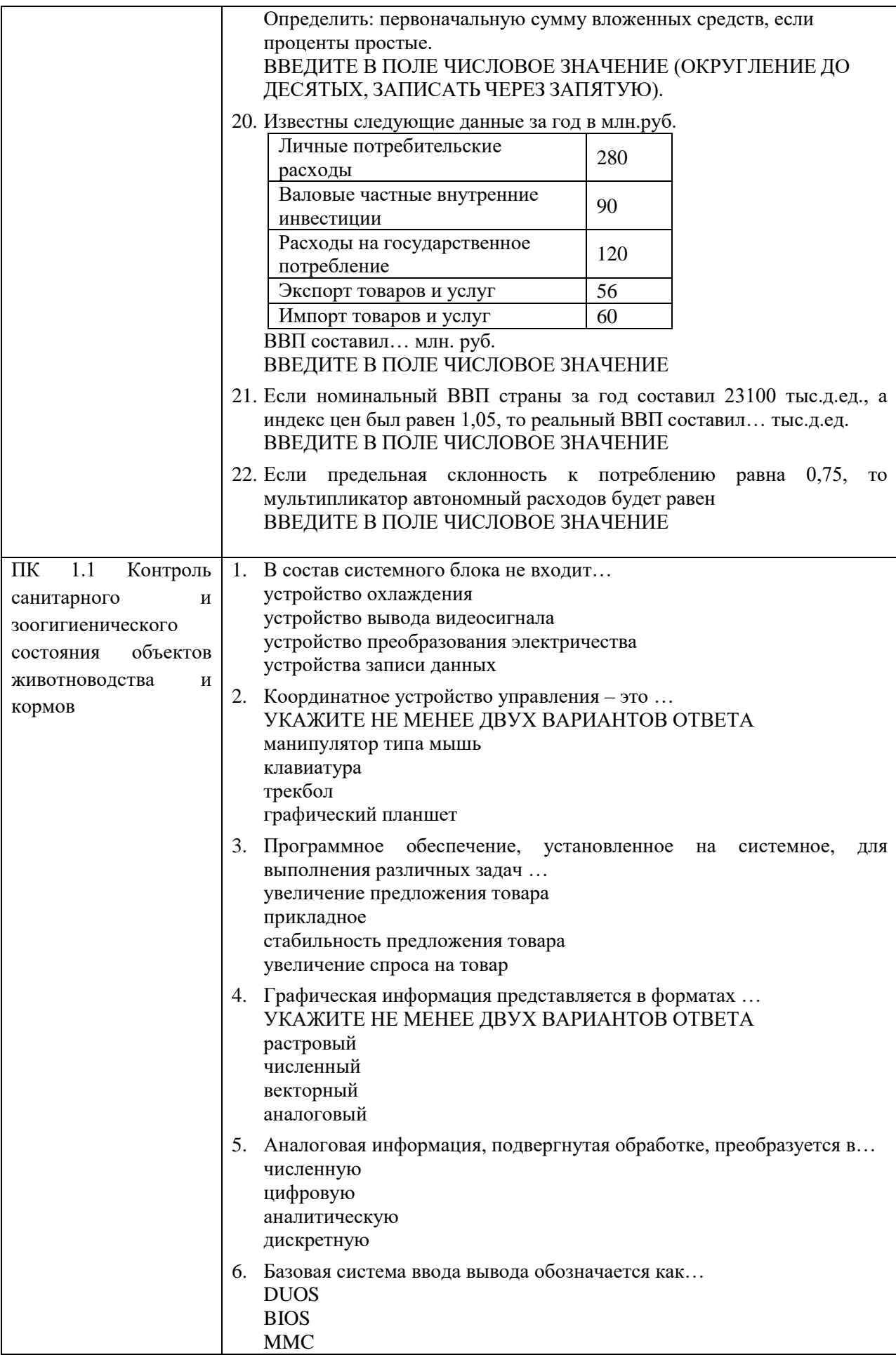

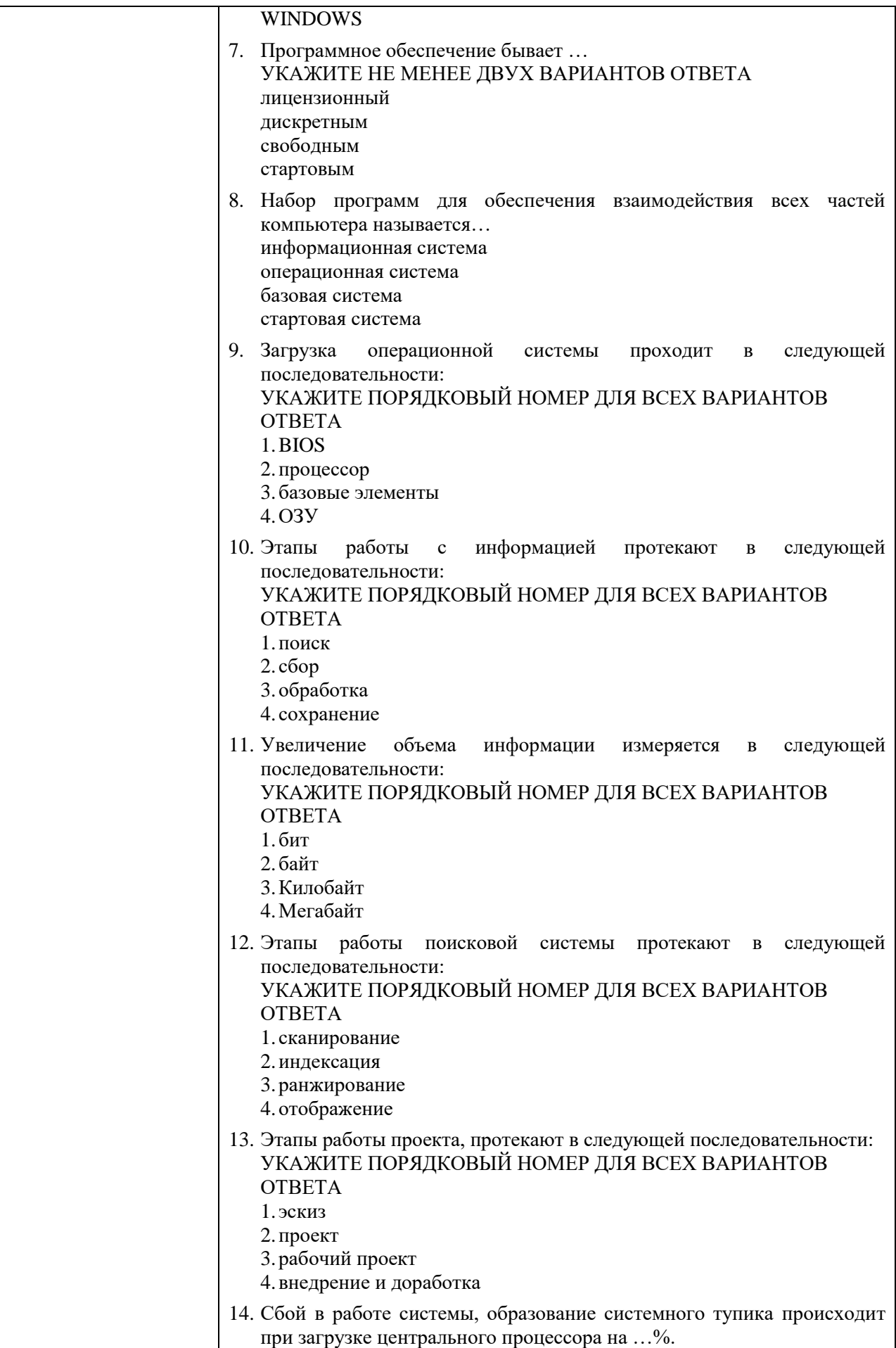

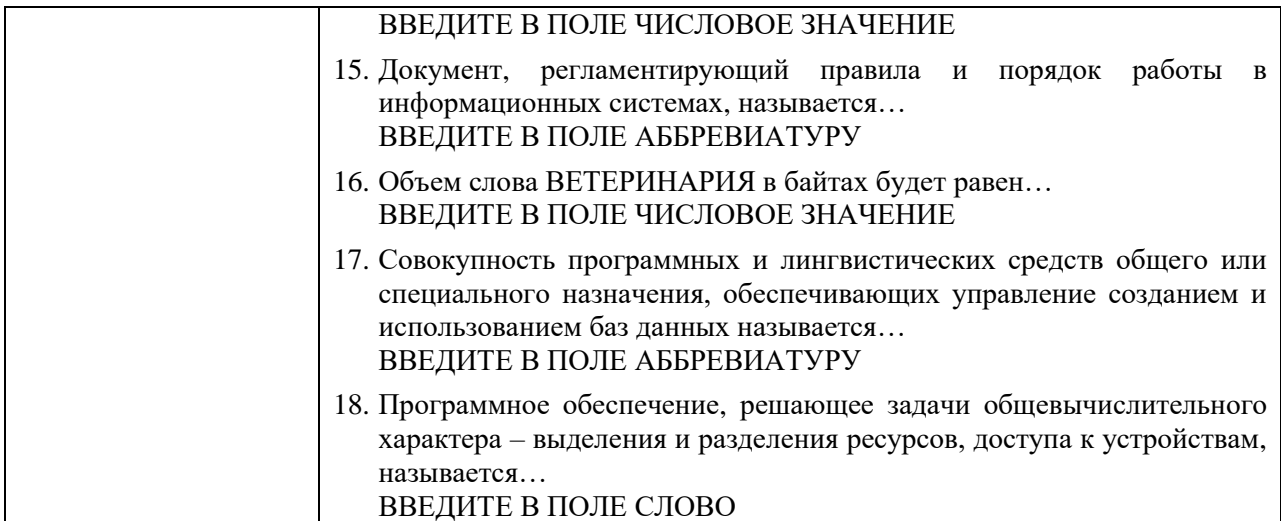

### **4.2. Оценочные средства, применяемые для промежуточной аттестации по итогам изучения дисциплины**

Дифференцированный зачет проводится по завершении изучения дисциплины на последнем аудиторном занятии.

Промежуточная аттестация по дисциплине в форме зачета осуществляется по результатам текущего контроля успеваемости при выполнении всех видов текущего контроля, предусмотренных рабочей программой дисциплины.

Обучающиеся, не выполнившие виды работ, предусмотренные рабочей программой дисциплины; пропустившие более 50% аудиторных занятий без уважительной причины, не допускаются к зачету.

Промежуточная аттестация таких лиц проводится только после прохождения ими всех видов текущего контроля.

# **V. ПОКАЗАТЕЛИ ОЦЕНКИ РЕЗУЛЬТАТОВ ОСВОЕНИЯ ДИСЦИПЛИНЫ**

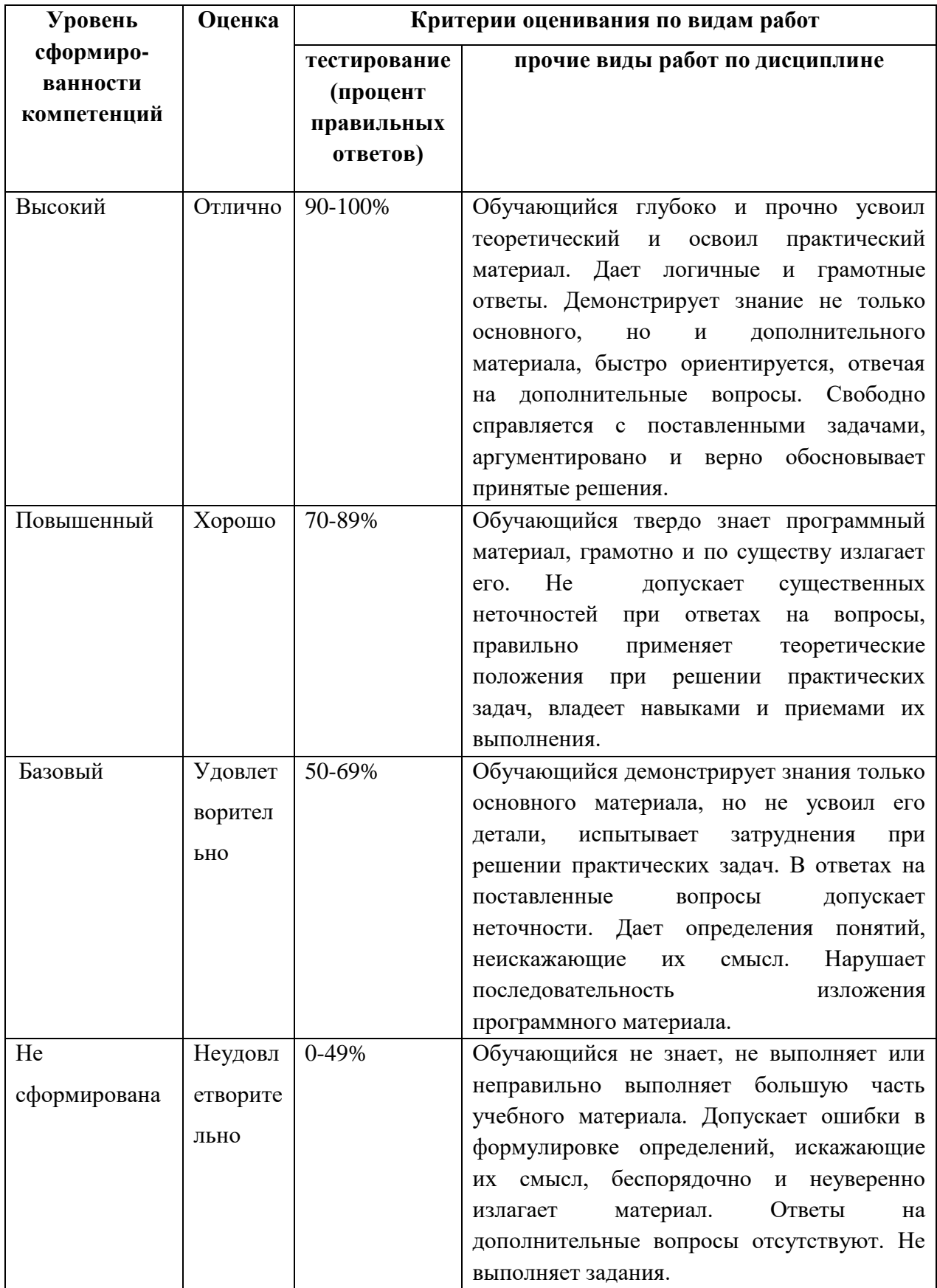

# **ЛИСТ РАССМОТРЕНИЙ И ОДОБРЕНИЙ**

### **рабочей программы дисциплины**

# **ОП. 05 Информационные технологии в профессиональной деятельности**

### **36.02.01 Ветеринария**

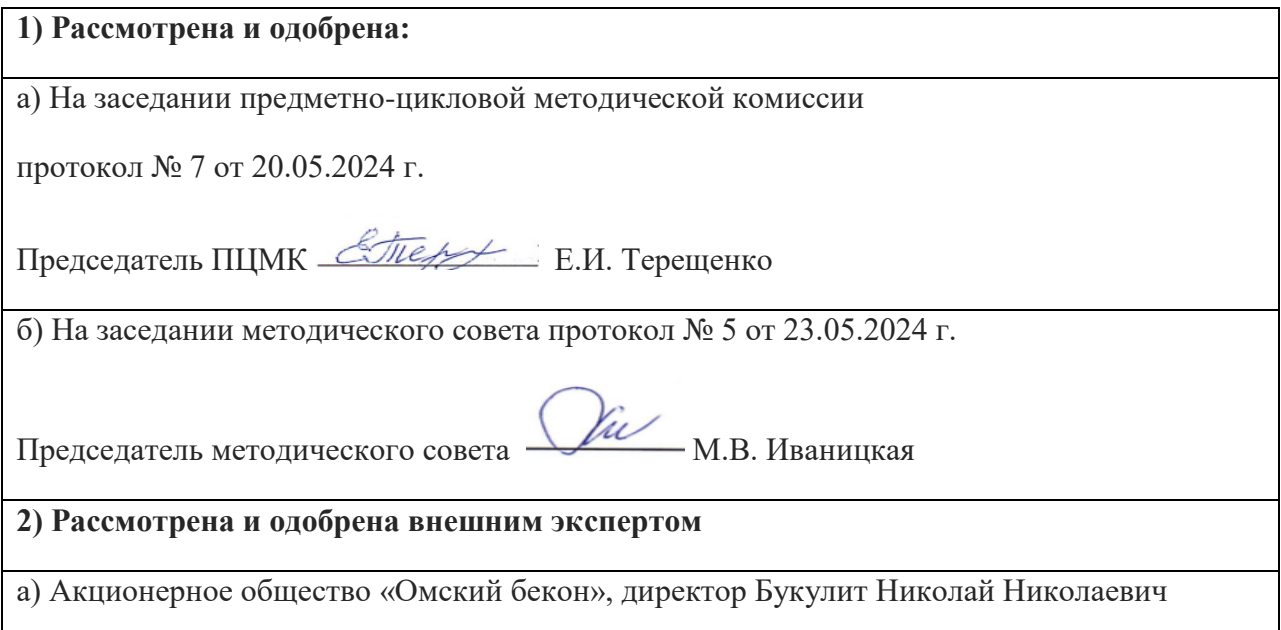

## **ИЗМЕНЕНИЯ И ДОПОЛНЕНИЯ**

## **к рабочей программе дисциплины ОП. 05 Информационные технологии в профессиональной деятельности в составе ООП 36.02.01 Ветеринария**

### **Ведомость изменений**

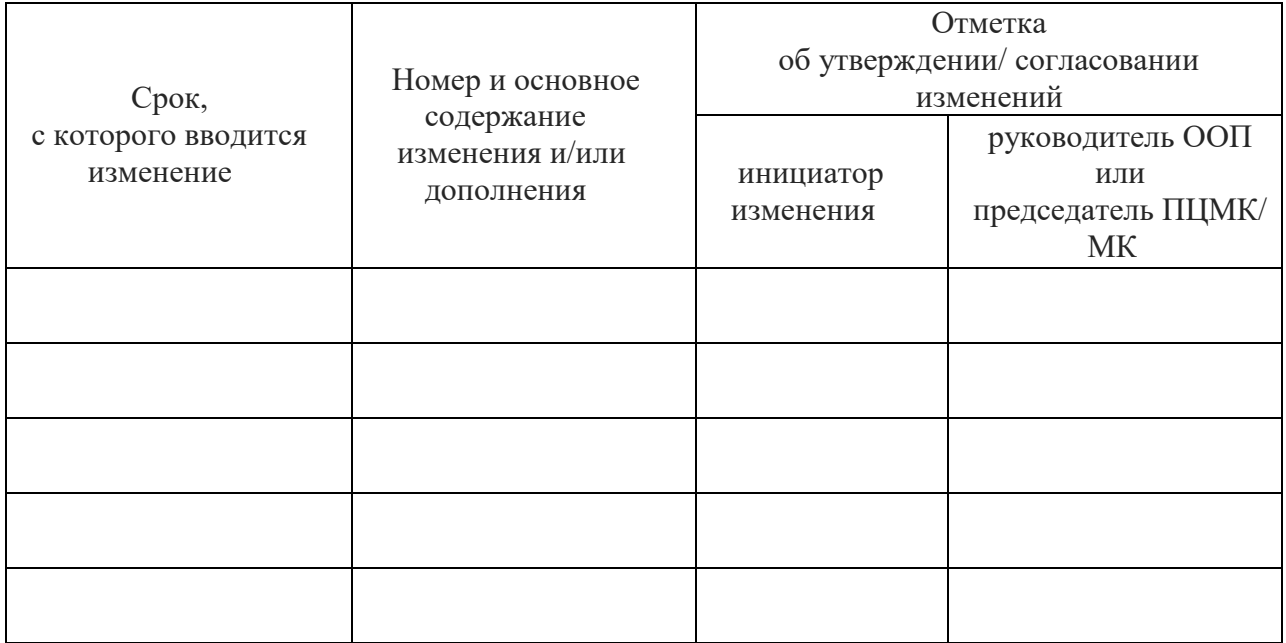